## **ВИВЧЕННЯ ТЕМИ «ВЕКТОРИ ТА ЇХ КООРДИНАТИ» З ДОПОМОГОЮ ІНТЕРАКТИВНОГО СЕРЕДОВИЩА GEOGEBRA**

## **Чубей Олександра Орестівна**

викладач-методист, Галицький фаховий коледж імені В'ячеслава Чорновола, chubeyolexandra@gmail.com

Постановка проблеми. На сьогоднішній день в усі сфери освітнього процесу все глибше проникають інформаційні технології, а зокрема, в рамках дистанційної освіти чи змішаного навчання, особливого значення набуває інтерактивний інструментарій. Його доцільність використання, дає можливість викладачу зробити дисципліну більш цікавою та доступною. Адже, інтерактивне навчання створює найбільш сприятливі умови навчання, за яких кожен здобувач освіти відчуватиме свою інтелектуальну спроможність та успішність. Використання інтерактивних технологій під час лекційних чи практичних занять дає можливість викладачу налагодити міцну взаємодію з аудиторією, підготувати різноманітні он-лайн матеріали, які зручно використовувати на планшетах, мультимедійних дошках, телефонах.

Інтерактивне середовище GeoGebra має ряд засобів для інтеграції з сучасними веб-технологіями, створює широкі можливості інтернет-підтримки навчального процесу,а особливо для поєднання дистанційних форм навчання із традиційними аудиторними методами під час навчання математики.

Виклад основного матеріалу. Оскільки в рамках теперішньої освіти у викладачів все частіше виникає потреба у використанні онлайн сервісів, у яких можна легко унаочнити будь-яку побудову, а, зокрема, при вивченні геометричного компонента математики, то однією з таких платформ є GeoGebra, яка вміщає декілька калькуляторів для різних математичних цілей.

Використання GeoGebra на заняттях математики, прискорює процес навчання та дає можливість усім бути активно залученими у ньому. Оскільки, GeoGebra поєднує геометричні й алгебраїчні концепції, то даний підхід дає змогу студентам зрозуміти математику ґрунтовніше та зв'язати різні математичні поняття. В геометрії студенти вивчають відстані, розміри, вектори. Разом із тим, у алгебрі – числа, змінні й вирази, і тому важливо вміти налаштовувати взаємодію між цими об'єктами. В GeoGebra поєднуються ці дві галузі, які дають змогу студентам під час навчання зв'язувати геометричні об'єкти із алгебраїчними виразами.

Отже, GeoGebra дозволяє створювати рiзнi конструкцiї із точок, вiдрiзкiв, векторiв, а вже потiм динамiчно змiнювати їх та здійснювати подальші побудови. Завдяки тому, що у програмi реалiзована можливiсть безпосередньо працювати з координатами обраних точок, можна наочно будувати вектори, як на площині, так і у просторі. Створенi у цьому динамiчному середовищi креслення можна проєктувати на екран, або ж використовуючи мультимедійну дошку, розв'язувати задачі більш вищої складності. Звичайно, найбільш ефективною є дана програма на уроках геометрiї під час вивчення роздiлу стереометрiї. Демонструючи екран векторної системи координат з допомогою 3D Калькулятора студентам легше

розiбратися у основних поняттях побудови векторів у просторі, їх рівність та колінеарність. Дане середовище дозволяє знаходити довжини векторів, їх скалярний добуток та кут між ними, поєднуючи при цьому алгебраїчний калькулятор з побудовами.

Програма GeoGebra використовується, як важливий засіб візуалізації досліджуваних об'єктів, а, зокрема, векторів та дослідження властивостей дій над ними; також як важливий інструментально-вимірювальний комплекс, який надає користувачеві набір спеціалізованих інструментів для створення та перетворення об'єкта, в тому числі вимірювання його заданих параметрів.

Для роботи із векторами використовуємо графічний калькулятор додатку GeoGebra, його панелі інструментів та меню Алгебра. Для кращого засвоєння матеріалу вектори можна будувати з допомогою координат точок (рис. 1) або через графічну іконку Вектор  $\lvert \cdot \rvert$ , причому кординати тоді прописуються автоматично (рис. 2).

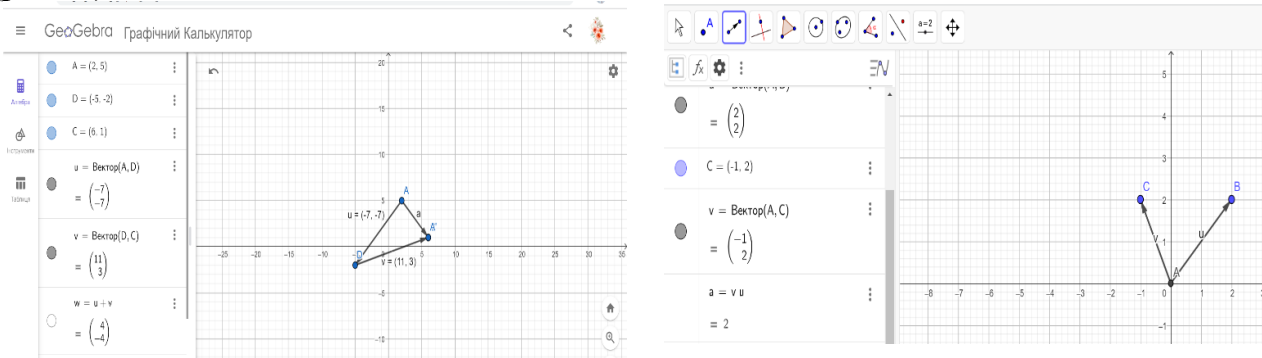

*Рис. 1. Побудова вектора за координатами Рис. 2. Побудова вектора через іконку* 

*Вектор*

Використовуючи набір функцій середовища GeoGebra ми можемо знаходити скалярний добуток векторів та їхні довжини, а також перевіряти їх на колінеарність. При розв'язку задач із векторами, часто виникає потреба знаходження кута між ними, що успішно можна теж продемонструвати у програмі GeoGebra (рис. 3).

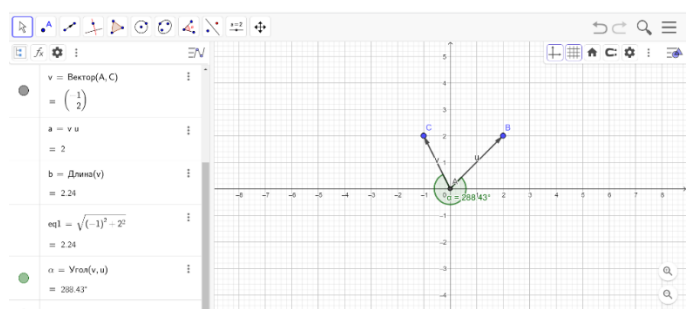

*Рис. 3. Приклад в програмі GeoGebra*

При вивченні стереометрії, а зокрема теми «Вектори у просторі», студентам стає важко уявити трьохвимірну систему координат, оскільки їх просторові уявлення розвинуті недостатньо. Тоді засвоєння нового матеріалу переходить в просте запам'ятовування і нерозуміння. Теми стереометрії стають важкими та нецікавими. Інтерактивне середовище GeoGebra не лише справляється із даною проблемою, а й робить навчальний процес більш наповненим і змістовним. Геометричне моделювання, паралельне перенесення, додавання, віднімання

векторів, знаходження кута та інша дослідницька діяльність студента чудово реалізовується з допомогою 3D Калькулятора системи GeoGebra.

Для прикладу, усі вище вказані дії з векторами, у трьох вимірному просторі матимуть вигляд:

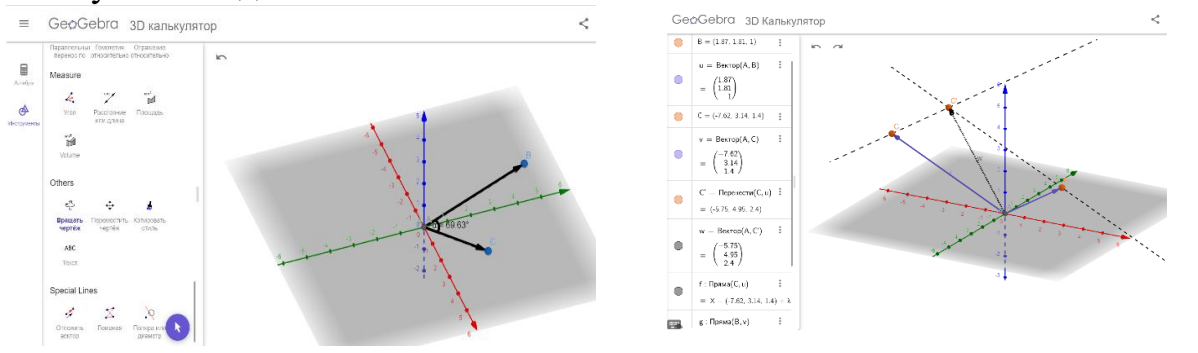

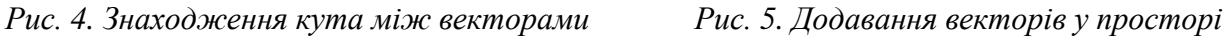

Висновки. Тож, система GeoGebra є потужним засобом візуалізації та дослідження математичних об'єктів, сучасним, інтуїтивно зрозумілим продуктом моделювання та ілюстрації методів побудови досліджувальних об'єктів. Вона сприяє підвищенню ефективності навчання та допомагає викладачу активізувати пізнавальну діяльність студентів, краще зрозуміти теми з курсу математики та посилити інтерес до її вивчення.

## **Список використаних джерел.**

1. Математичний додаток GeoGebra. URL: https://www.geogebra.org (дата звернення: 07.04.2023).

2. Усата О. Ю. Використання GeoGebra у вивченні математики. URL: https://conf.ztu.edu.ua/wpcontent/uploads/2019/06/97-1.pdf (дата звернення: 07.04.2023).

3. GeoGebra Vektorkonstruktion. URL: http://surl.li/gfbxs (дата звернення: 07.04.2023).